# SC-5EH5

SURIA ETEQ Chipset AT, PCI Mainboard User's Guide & Technical Reference

## **Table of Contents**

| Chapter 1: Introduction                             | 1    |
|-----------------------------------------------------|------|
| Key Features                                        | 1    |
| Unpacking the Mainboard                             | 2    |
| Electrostatic Discharge Precautions                 | 2    |
| Mainboard Layout w/ Default Settings                | 3    |
| Chapter 2: Hardware Setup                           | 5    |
| Jumpers                                             | 5    |
| JP5: CMOS Clear Jumper                              |      |
| JP22: CPU Burst Mode Jumper                         |      |
| JP4: Smart Detect CPU Voltage Auto/Manual Jumper    |      |
| JP2, JP6: Power Supply Selection Jumpers            | 7    |
| JP37: DIMM Voltage Jumper                           |      |
| JP7, JP8: Host Bus Frequency Selection Jumper       |      |
| JP9, JP10: SDRAM Frequency Selection Jumper         |      |
| JP30: Voltage Jumper Settings                       |      |
| CPU Type Configuration                              | 9    |
| P54C/P55C Series CPUs Settings                      |      |
| P54C/P55C Series CPUs Settings (Continued)          |      |
| AMD K5/K6 Series CPUs Setting                       | . 11 |
| Cyrix 6x86/L/MX Series CPUs Setting                 |      |
| Memory Configuration                                | 13   |
| Memory Configuration Table                          |      |
| Cache Configuration                                 |      |
| Cache Size and RAM Locations                        |      |
| Multi I/O Port Addresses                            |      |
| Connectors                                          |      |
| HD LED – IDE Device LED Connector                   |      |
| KB LOCK – Keylock & Power LED Connector             |      |
| RESET – Hardware Reset Switch Connector             |      |
| SPEAK – PC Speaker Connector                        |      |
| TB LED – Turbo LED Connector                        |      |
| PW2 — ATX Power Supply On/Off Switch Conne          |      |
| (Momentary Type)                                    |      |
| COM1/COM2 – COM1/COM2 Serial Port Connectors        | 15   |
| PRT – Parallel Port Connector                       |      |
| JP44 – Wake-On-LAN (WOL) Header                     |      |
| PS1 – PS/2 Mouse Connector                          |      |
| USB1 – USB Ports Connectors                         |      |
| AT PWR (CN1)– AT Power Supply Connectors            |      |
| IDE1/IDE2 – Primary/Secondary IDE Device Connectors | . 17 |
|                                                     |      |

| ATX PWR (P1)- ATX Power Supply Connector    |      |
|---------------------------------------------|------|
| JP12 – CPU Cooling Fan Connector            |      |
| IR – Infrared Device Connector              | 18   |
| Chapter 3: BIOS Setup                       | . 19 |
| Standard CMOS Setup                         | 20   |
| BIOS Features Setup                         |      |
| Chipset Features Setup                      | 25   |
| Power Management Setup                      | 27   |
| PNP/PCI Configuration Setup                 | 30   |
| Load Setup Defaults                         | 32   |
| Load BIOS Defaults                          | 32   |
| Integrated Peripherals                      | 33   |
| Supervisor Password                         | 36   |
| User Password                               | 37   |
| IDE HDD Auto Detection                      | 38   |
| Quick Installation Guide                    | . 39 |
| Motherboard Layout                          | 39   |
| Memory Configurations                       |      |
| Connectors and Jumper Settings              |      |
| Jumper Settings for CPU Voltage & Frequency |      |

The EQ82C663X PCI mainboard is a high-performance AT form-factor system board that supports P54C/P55C family CPUs. This mainboard is fully compatible with industry standards and adds many technical enhancements.

## **Key Features**

- CPU
  - Supports P54C/P55C family CPUs running at 90~233 MHz speeds; Cyrix 6x86/6x86L/6x86MX CPUs running at PR150~PR266 speeds; and AMD K5/K6 CPUs running at PR90~PR233 and K6 3D speeds
  - Supports Socket 7 for upgrade
  - Supports P54C/P55C series SMM Mode and CPU Stop Clock
  - Supports MMX technology and Smart Detect CPU Voltage function
- Supports CPU overheat alarm function (70°C)
- L2 Cache Controller
  - On-board 512K/1M Pipeline Burst SRAMs Cache
- DRAM Controller
  - Supports 2 strips of 72-pin FPM/EDO (4/8/16/32MB) SIMM (symmetrical/ asymmetrical addressing)
  - Supports 2 strips of 168-pin FPM/EDO/SDRAM (8/16/32/64/128 MB) 3.3V Unbuffered DIMM
  - Memory configuration for DIMM is from 8MB to 256 MB; for SIMM is from 8MB to 64MB
- BUS Controller
  - Complies to PCI specifications v2.1
  - Three 32-bit PCI slots, three ISA slots, and one AGP slot
- Peripheral Controller
  - System BIOS built-in NCR810 SCSI Card BIOS and "Plug and Play" function
  - Onboard PCI Master IDE controller and floppy controller
  - Onboard super I./O chip supports two high speed UARTS (w/i 16550 FIFO), one ECP/EPP/SPP multi-mode parallel port, and one PS/2 mouse port
  - Onboard FLASH Memory for easy upgrade BIOS
  - Easy installation of ETEQ E-IDE/ATAPI Bus Master Drivers included on CD
  - Supports IR connector
  - Supports Universal Serial Bus (USB)
  - AT/ATX power suply connectors available.

## **Unpacking the Mainboard**

The mainboard package contains:

- The EO82C663X Mainboard
- One CD (including User's Manual, Drivers, and Utilities)

Note: Do not unpack the mainboard until you are ready to install it.

Follow the precautions below while unpacking the mainboard.

- 1. Before handling the mainboard, ground yourself by grasping an unpainted portion of the system's metal chassis.
- 2. Remove the mainboard from its anti-static packaging and place it on a grounded surface, component side up.
- 3. Check the mainboard for damage. If any chip appears loose, press carefully to seat it firmly in its socket.

Do not apply power if the mainboard appears damaged. If there is damage to the board contact your dealer immediately.

## **Electrostatic Discharge Precautions**

Make sure you ground yourself before handling the mainboard or other system components. Electrostatic discharge can easily damage the components. Note that you must take special precaution when handling the mainboard in dry or air-conditioned environments.

Take these precautions to protect your equipment from electrostatic discharge:

- Do not remove the anti-static packaging until you are ready to install the mainboard and other system components.
- Ground yourself before removing any system component from its protective anti-static packaging. To ground yourself grasp the expansion slot covers or other unpainted portions of the computer chassis
- Frequently ground yourself while working, or use a grounding strap.
- Handle the mainboard by the edges and avoid touching its components.

## Mainboard Layout w/ Default Settings

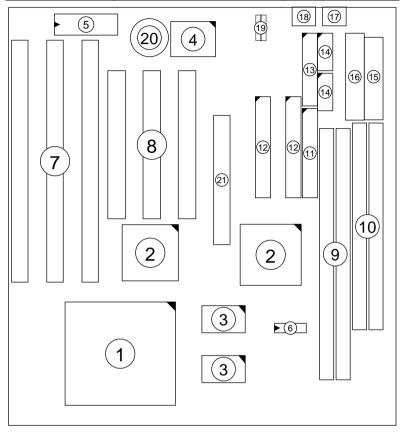

Figure 1–1. Mainboard Layout

- 1. ZIF socket 7
- 2. EQ82C663X Chipset
- 3. Pipelined Burst SRAM
- 4. Super I/O
- 5. PnP FLASH BIOS
- 6. TAG SRAM
- 7. ISA Slots
- 8. PCI Slots
- 9. Unbuffered DIMM Banks
- 10. SIMM Banks
- 11. Floppy Connector

- 12. IDE1/IDE2 Connectors
- 13. Parallel Port Connector
- 14. COM1/COM2 Connector
- 15. ATX Power Connector
- 16. AT Power Connector
- 17. KB Connector
- 18. PS/2 Mouse Connector
- 19. USB Connectors
- 20. 3 Volt. Lithium Battery
- 21. AGP Port

Default settings are as follows: Pentium 133MHz CPU, 512K Pipelined Burst cache, On-board PCI E-IDE Enabled, 2 high speed UARTS Enabled (w/ 16550 FIFO), 1 EPP/ECP port (ECP + EPP mode), 5V SIMM/3.3V DIMM, and AT power supply.

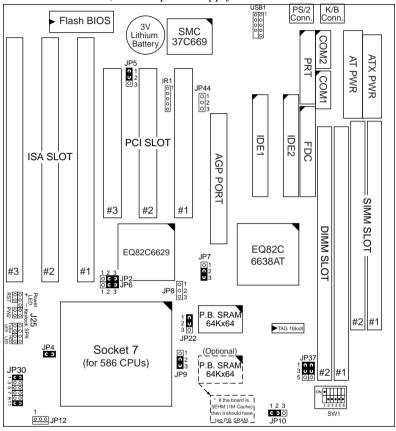

Figure 1–2. Regular Mainboard Default Setting

Note: Make sure the system is well ventilated to prevent overheating and ensure system stability.

## 2 Hardware Setup

This chapter explains how to configure the mainboard's hardware. After you install the mainboard, you can set jumpers, install memory on the mainboard, and make case connections. Refer to this chapter whenever you upgrade or reconfigure your system.

CAUTION: Turn off power to the mainboard, system chassis, and peripheral devices before performing any work on the mainboard or system.

## **Jumpers**

This mainboard uses different colors of jumper caps to identify different functions of the jumpers:

| Jumper<br>Cap Color | White         | Black                                       |  | Blue                              | Red             | Green          | Yellow                           |
|---------------------|---------------|---------------------------------------------|--|-----------------------------------|-----------------|----------------|----------------------------------|
| Function            | clear<br>CMOS | CPU Power<br>burst supply<br>mode selection |  | Smart<br>Detect<br>CPU<br>voltage | DIMM<br>voltage | CPU<br>Voltage | Host Bus<br>& SDRAM<br>Frequency |

## JP5: CMOS Clear Jumper

Clear the CMOS memory by momentarily shorting pin 2–3; then shorting pin 1–2 to retain new settings.

| CMOS Setting                  | JP5               |
|-------------------------------|-------------------|
| Retain CMOS data<br>(default) | 0 1<br>0 2<br>0 3 |
| Clear CMOS data               | ① 1<br>① 2<br>① 3 |

## JP22: CPU Burst Mode Jumper

Due to different designs, there are two kinds of CPU burst modes: Interleave Burst and Linear Burst. Select the correct mode according to the CPU you are using.

| CPU Burst Mode                       | JP22       |
|--------------------------------------|------------|
| Interleave                           | <b>O</b> 1 |
| (for P54C/P55C and AMD<br>K5/K6 CPU) | <b>U</b> 2 |
|                                      | ○ 3        |
|                                      | O 1        |
| Linear                               | <b>n</b> 2 |
| (for Cyrix 6x86/L/MX CPU)            | <b>U</b> 3 |

When using a Cyrix series of CPUs, follow the below procedures after select the burst mode:

- 1. Press<Delete> key to enter the BIOS setup menu during the boot-up,
- 2. Select "Chipset Features Setup",
- 3. Set the "Linear Burst" to "Enabled",
- 4. Press <Esc> to go back to the main menu and choose "Save & Exit Setup" to reboot your computer.

### JP4: Smart Detect CPU Voltage Auto/Manual Jumper

For P54C/P55C and Cyrix 6x86/L CPUs, this board automatically detects and adjusts the CPU voltage to the proper voltage. JP4 is reserved for a few older non-Intel CPUs which can not be detect correctly. If you run into problems while detecting the voltage of older CPUs, remove the jumper cap to correct it.

## JP2, JP6: Power Supply Selection Jumpers

These two jumpers let you select either the AT or the ATX power supply. Use only one power supply at a time on this mainboard.

|                           | JP2                   | JP6                   |
|---------------------------|-----------------------|-----------------------|
| AT Power Supply (default) | 1 2 3<br>○ <b>C Э</b> | 1 2 3<br>○ <b>C ⊃</b> |
| ATX Power Supply          | 1 2 3                 | 1 2 3                 |

## JP37: DIMM Voltage Jumper

There are two kinds of DIMM voltages in the market—3.3V and 5V—and most of SDRAM DIMMS are 3.3V. Choose the correct voltage according to the DIMM that you are using.

| DIMM Voltage | JP37 Setting   |
|--------------|----------------|
|              | 1 <b>O</b> O 2 |
| 3.3V         | 3 4 4          |
| (default)    | 5 0 0 6        |
|              | 1 0 0 2        |
| 5V           | 3 <b>n n</b> 4 |
|              | 5 <b>U U</b> 6 |

Caution:

Do not change this jumper to 5V setting unless you are sure that your DIMMs are 5V. The wrong setting may cause the system malfunction.

## JP7, JP8: Host Bus Frequency Selection Jumper

| JP7   | JP8                   | CPU Host Bus<br>Frequency | AGP Host Bus<br>Frequency | PCI Host Bus<br>Frequency |
|-------|-----------------------|---------------------------|---------------------------|---------------------------|
| 1 2 3 | 1 2 3                 | 66                        | 66                        | 33                        |
| 1 2 3 | 1 2 3<br>○ <b>C O</b> | 100                       | 66                        | 33                        |

## JP9, JP10: SDRAM Frequency Selection Jumper

| JP9  | 1 2 3                 | SDRAM frequency is the same as CPU frequency (60/66/75/83/100 MHz) |
|------|-----------------------|--------------------------------------------------------------------|
|      | 1 2 3<br><b>C O</b>   | SDRAM frequency is the same as AGP frequency (66 MHz)              |
| JP10 | 1 2 3 C O (defautl)   | SDRAM is running at CPU frequency                                  |
|      | 1 2 3<br>○ <b>C O</b> | SDRAM is running at AGP frequency                                  |

Note: 1. The host bus frequency can not be set to 75 MHz when using a AGP card.

- 2. Use 8ns SDRAM or faster (for PC100) when using a host bus frequency of 100MHz. However, this limitation does not apply to EDO modules.
- 3. When the SDRAM module is slower than 8ns, JP9 and JP10 must be set to AGP frequency.

JP30: Voltage Jumper Settings

| 2.0V | 000000                                     | 2.4V | 0000000                                | 2.8V | 1 3 5 7 9 11                                  | 3.2V | 0 0 0 0 0<br>0 0 0 0 0<br>1 3 5 7 9 11 |
|------|--------------------------------------------|------|----------------------------------------|------|-----------------------------------------------|------|----------------------------------------|
| 2.1V | 0 0 0 0 0 0<br>0 0 0 0 0 0<br>1 3 5 7 9 11 | 2.5V | 0 0 0 0 0<br>0 0 0 0 0<br>1 3 5 7 9 11 | 2.9V | 0 0 0 0 0<br>0 0 0 0 0<br>1 3 5 7 9 11        | 3.3V | 0 0 0 0 0<br>0 0 0 0 0<br>1 3 5 7 9 11 |
| 2.2V | 0 0 0 0 0<br>0 0 0 0 0<br>1 3 5 7 9 11     | 2.6V | 0 0 0 0 0<br>0 0 0 0 0<br>1 3 5 7 9 11 | 3.0V | <b>1</b> 3 5 7 9 11                           | 3.4V | 0 0 0 0 0<br>0 0 0 0 0<br>1 3 5 7 9 11 |
| 2.3V | 0 0 0 0 0<br>0 0 0 0 0<br>1 3 5 7 9 11     | 2.7V | 0 0 0 0 0<br>0 0 0 0 0<br>1 3 5 7 9 11 | 3.1V | <b>0 0 0 0 0 0 0 0 0 0 0 0 0 0 0 0 0 0 0 </b> | 3.5V | 0 0 0 0 0<br>0 0 0 0 0<br>1 3 5 7 9 11 |

## **CPU Type Configuration**

SW1 and JP30 are the only switchs/jumpers that you need to set for your CPU on this mainboard. Make sure that you know the type of CPU that you are installing and refer to the proper settings which are listed below. If you have a higher frequency CPU then the one listed below, see the "Ouick Installation Guide" for more SW1 information.

**SW1:** Frequency Setting. Some newer CPUs may not be included in this section, please refer to the Appendix for more information.

JP30: Voltage Setting. There are two kinds of CPU voltages currently on the market—Single and Dual. The CPUs which fall under the single voltage category are: P54C, AMD-K5, and Cyrix 6x86. The CPUs which fall under the dual voltage category are: P55C, AMD-K6, and Cyrix 6x86L/MX. This board is designed to detect the CPU voltage automatically for P54C and P55C CPUs due to the Smart Detect CPU Voltage function, and therefore, there is no need to move any jumpers to set the voltage for P54C/P55C CPUs.

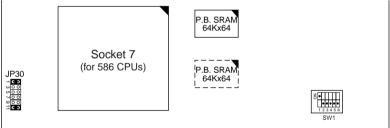

Figure 2–1. Location of JP30 and SW1

## P54C/P55C Series CPUs Settings

| CPU         | Frequency Setting (SW1)        | Voltage Setting (JP30)                       | JP7 | JP8          | JP9   | JP10 |
|-------------|--------------------------------|----------------------------------------------|-----|--------------|-------|------|
| P54C-90MHz  | ON External: 60MHz Ratio: 1.5x | 3 <u>0 0</u><br>5 <u>0 0</u><br>7 <u>0 0</u> | 2-3 | onon         | 2-3   | 1-2  |
| P54C-100MHz | External: 66MHz Ratio: 1.5x    | Single Voltage 3.52V (default)               | 2-3 | open<br>(def | ault) | 1-2  |

P54C/P55C Series CPUs Settings (Continued)

| CPU                      | Frequency Setting (SW1)                         | Voltage Setting<br>(JP30) | JP7 | JP8  | JP9   | JP10 |
|--------------------------|-------------------------------------------------|---------------------------|-----|------|-------|------|
| P54C-120MHz              | ON • • • External : 60MHz Ratio : 2.0x          |                           |     |      |       |      |
| P54C-133MHz<br>(default) | ON External : 66MHz 123456 Ratio : 2.0x         | JP30  1                   |     |      |       |      |
| P54C-150MHz              | ON • • • • External : 60MHz 123456 Ratio : 2.5x |                           | 2-3 | open | ı     | 1-2  |
| P54C-166MHz              | ON                                              | 3.52V<br>(default)        |     | (def | ault) |      |
| P54C-180MHz              | ON • • • • External : 60MHz Ratio : 3.0x        |                           |     |      |       |      |
| P54C-200MHz              | ON                                              |                           |     |      |       |      |
| P55C-166MHz<br>(MMX)     | ON External : 66MHz 123456 Ratio : 2.5x         |                           |     |      |       |      |
| P55C-180MHz<br>(MMX)     | ON • • • External : 60MHz Ratio : 3.0x          | JP30<br>1                 | 2-3 | open | 2-3   | 1-2  |
| P55C-200MHz<br>(MMX)     | External: 66MHz<br>Ratio: 3.0x                  | Dual Voltage              |     | (def | ault) |      |
| P55C-233MHz<br>(MMX)     | External: 66MHz<br>Ratio: 3.5x                  | 2.8V<br>(default)         |     |      |       |      |

Note: 1. The voltage setting for 3.52V and 2.8V are the same due to the Smart Detect CPU Voltage function.

2. When using SDRAM on Intel CPUs, you have to use either 8ns or 10ns SDRAMs.

AMD K5/K6 Series CPUs Setting

| CPU          | Frequency Setting (SW1)                  | Voltage Setting (JP30)                              | JP7 | JP8          | JP9              | JP10             |
|--------------|------------------------------------------|-----------------------------------------------------|-----|--------------|------------------|------------------|
| AMD K5–PR90  | ON External : 60MHz 123456 Ratio : 1.5x  |                                                     |     |              |                  |                  |
| AMD K5-PR100 | External: 66MHz<br>Ratio: 1.5x           | JP30 1 C 3 3 O 0 5 O 0 7 O 0                        |     |              |                  |                  |
| AMD K5–PR120 | ON External : 60MHz 123456 Ratio : 1.5x  | 9 0 0 0 11 c 3 Single Voltage                       | 2-3 | open<br>(def | 2-3<br>Fault)    | 1-2              |
| AMD K5–PR133 | ON External : 66MHz Ratio : 2.0x         | 3.52V<br>(default)                                  |     |              |                  |                  |
| AMD K5–PR166 | External: 66MHz<br>Ratio: 2.5x           |                                                     |     |              |                  |                  |
| AMD K6–PR166 | ON External: 66MHz<br>123456 Ratio: 2.5x | JP30                                                |     |              |                  |                  |
| AMD K6–PR180 | ON                                       | 1 C 3<br>3 O O<br>5 C 3<br>7 O O<br>9 O O<br>11 O O | 2-3 | open         | 2-3<br>ault)     | 1-2              |
| AMD K6–PR200 | ON External : 66MHz 123456 Ratio : 3.0x  | Dual Voltage<br>2.9V                                |     | (dei         |                  |                  |
| AMD K6–PR233 | ON External : 66MHz Ratio : 3.5x         | JP30<br>1                                           |     |              |                  |                  |
| AMD K6–3D*   | ON External : 100MHz Ratio : 2.5x        | JP30<br>1 0 0<br>3 <b>c 3</b>                       | 1-2 | 2-3          | 2-3<br>or<br>1-2 | 1-2<br>or<br>2-3 |

<sup>\*:</sup> You need to use 8ns or faster SDRAMs and set JP9/JP10 to 2-3/1-2 when using K6-3D CPU.

Note: 1. When using SDRAM on all AMD CPUs, you need to use 8ns or 10ns SDRAMs except K6-3D.

2. The voltage of AMD may vary from market to market. Please ask your CPU provider for detail.

Cyrix 6x86/L/MX Series CPUs Setting

| CPU                        | Frequency | Settin            | g (SW1)           | Voltage (JP3                              | JP7                                     | JP8 | JP9          | JP10         |     |
|----------------------------|-----------|-------------------|-------------------|-------------------------------------------|-----------------------------------------|-----|--------------|--------------|-----|
| Cyrix 6x86/6x86L<br>–PR150 |           | External<br>Ratio | : 60MHz<br>: 2.0x | JP30<br>1 <b>C 3</b><br>3 0 0<br>5 0 0    | JP30<br>1 C 3<br>3 O O<br>5 O O         |     |              |              |     |
| Cyrix 6x86/6x86L<br>–PR166 |           | External<br>Ratio | : 66MHz<br>: 2.0x | 7 0 0<br>9 0 0<br>11 <b>C 3</b><br>Single | 7 0 0<br>9 0 0<br>11 <b>C 3</b><br>Dual | 2-3 | open<br>(def | 2-3<br>ault) | 1-2 |
| Cyrix 6x86/6x86L<br>–PR200 |           | External<br>Ratio | : 75MHz<br>: 2.0x | Voltage<br>3.52V<br>(default)             | e Voltage<br>2.8V                       |     |              |              |     |
| Cyrix 6x86MX<br>–PR166     |           | External<br>Ratio | : 60MHz<br>: 2.5x |                                           |                                         |     |              |              |     |
| Cyrix 6x86MX<br>–PR200     |           | External<br>Ratio | : 66MHz<br>: 2.5x |                                           |                                         |     |              |              |     |
| Cyrix 6x86MX<br>–PR200     |           | External<br>Ratio | : 75MHz<br>: 2.0x | JP30 1                                    |                                         | 2-3 | open<br>(def | 2-3<br>ault) | 1-2 |
| Cyrix 6x86MX<br>–PR233     |           | External<br>Ratio | : 75MHz<br>: 2.5x |                                           |                                         |     |              |              |     |
| Cyrix 6x86MX<br>–PR233     |           | External<br>Ratio | : 66MHz<br>: 3.0x |                                           |                                         |     |              |              |     |
| Cyrix 6x86MX<br>–PR266     |           | External<br>Ratio | : 83MHz<br>: 2.5x |                                           |                                         | 1-2 | 2-3          | 2-3          | 1-2 |

- Note: 1. There are two kinds of Cyrix MX–PR200/PR233 CPUs as you could see on the above list. Make sure the type of your CPU first from your CPU provider and then set the SW1 and JP30.
  - 2. The voltage setting for 3.52V and 2.8V are the same due to the Smart Detect CPU Voltage technology.
  - 3. The host bus frequency can not be set to 75 MHz when using a AGP card.
  - 4. When using SDRAM on Cyrix CPUs, you need to use 8ns or 10ns SDRAMs.

## **Memory Configuration**

The mainboard supports two strips of 72-pin 5V FPM/EDO DRAM (SIMM) from 4 to 32MB and two strips of 168-pin 3.3V/5V Unbuffered DIMM modules from 8 to 128MB. The mainboard requires SIMM modules of at least 70ns access time.

You can install memory in any combination without having to rely on a memory configuration table. memory configuration is thus "Table-Free" in any memory bank. You must install two SIMM modules to complete a bank.

## **Memory Configuration Table**

|                                |           | DIMM Bank         |                   |  |  |  |  |
|--------------------------------|-----------|-------------------|-------------------|--|--|--|--|
|                                | SIMM Bank | DIMM 1            | DIMM 2            |  |  |  |  |
| RAM Type                       | FPM/EDO   | FPM/EDO/<br>SDRAM | FPM/EDO/<br>SDRAM |  |  |  |  |
| Single RAM<br>Module Size (MB) | 4/8/16/32 | 8/16/32/64/128    | 8/16/32/64/128    |  |  |  |  |

Note: Do not install FPM or EDO SIMM/DIMM when you already installed SDRAM type of DIMM.

## **Cache Configuration**

The mainboard has a write-back caching scheme with built-in 512KB or 1MB Level 2 Pipelined Burst cache onboard to improve the system performance.

#### Cache Size and RAM Locations

| Cache Size | Cache RAM | TAG RAM | Cacheable Range     |
|------------|-----------|---------|---------------------|
| 512KB      | 64k x 64  | 16K x 8 | 64MB (1 dirty bit)  |
|            | U2        | U3      | 128MB (0 dirty bit) |
| 1MB        | 64k x 64  | 16K x 8 | 128MB (1 dirty bit) |
|            | U2, U4    | U3      | 256MB (0 dirty bit) |

## Multi I/O Port Addresses

Default settings for multi-I/O port addresses are shown in the table below.

| Port  | I/O Address | IRQ | Status    |
|-------|-------------|-----|-----------|
| LPT1* | 378H        | 7   | ECP + EPP |
| COM1  | 3F8H        | 4   |           |
| COM2  | 2F8H        | 3   |           |

\* If default I/O port addresses conflict with other I/O cards (e.g. sound cards or I/O cards), you must adjust one of the I/O addresses to avoid address conflict. (You can adjust these I/O addresses from the BIOS.)

Note: Some sound cards have a default IRQ setting for IRQ7, which may conflict with printing functions. If this occurs do not use sound card functions at the same time you print.

### **Connectors**

Attach the mainboard to case devices via connectors on the mainboard. Refer to Figure 1-1 for connector locations and connector pin positions.

#### J25 - Front Panel Connectors

This set of connectors includes: Keylock/Power LED connector, Speaker connector, Reset Connector, PW2, and Turbo/HDD LED Connector. The features of each of these connectors are well explained below.

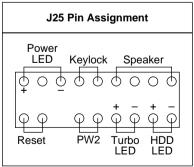

#### HD LFD - IDF Device LFD Connector

Attach a 2-pin IDE drive LED cable to this connector. The LED lights when an IDE device is active.

## **KB\_LOCK – Keylock & Power LED Connector**

It is a 5-pin connector for a lock that may be installed on the system case for enabling or disabling the keyboard. It also attaches to the case's Power LED. Pin 1, 3 are for power LED and pin 4, 5 are for keylock.

#### RESET - Hardware Reset Switch Connector

Attach 2-pin hardware reset switch to it. Closing the reset switch restarts the system.

## **SPEAK - PC Speaker Connector**

Attach a 4-pin PC speaker cable from the case to this connector.

#### TB LED - Turbo LED Connector

Attach a 2-pin turbo LED cable to it. The LED lights when the system is in turbo mode. Manufacture default has set the board in turbo mode due to most of hardware and software are compliance to turbo mode.

## PW2 — ATX Power Supply On/Off Switch Connector (Momentary Type)

Attach a two-pin switch to this connector for turning the ATX power supply on/off.

#### COM1/COM2 - COM1/COM2 Serial Port Connectors

Attach COM1/COM2 device cables to these connectors.

#### PRT - Parallel Port Connector

A 26-pin female connector is located at the rear of the board. Plug the parallel port device cable into this connector.

## JP44 - Wake-On-LAN (WOL) Header

Attach a 3-pin connector from the LAN card which supports the Wake-On-LAN (WOL) function. This function lets users wake up the connected computer through the LAN card. (The cable should be included with the LAN card.)

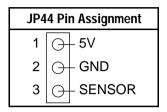

#### PS1 – PS/2 Mouse Connector

Attach 6-pin male PS/2 mouse cable to this connector to enable PS/2 mouse function.

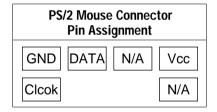

#### **USB1 – USB Ports Connectors**

Attach 9-pin USB cable to this connector for normal USB devices.

## AT PWR (CN1)- AT Power Supply Connectors

The mainboard requires a power supply with at least 200 watts and a "power good" signal. AT PW has two 6-pin male header connectors. Plug the dual connectors from the power directly onto the board connector while making sure the black leads are in the center.

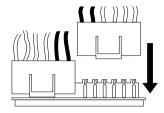

## **IDE1/IDE2 – Primary/Secondary IDE Device Connectors**

Attach the IDE device cables to these connectors.

## ATX PWR (P1)- ATX Power Supply Connector

The motherboard provides an ATX power supply connector. It is a twenty-pin male header connector. Plug the connector from the power directly onto the board connector while making sure the pin1 is in its position.

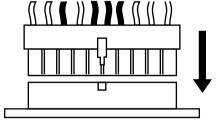

## JP12 - CPU Cooling Fan Connector

Attach a 3-pin CPU cooling fan cable to this connector. Make sure the pin assignment of the fan matches this connector or you may damage the system. This fan will stop when the system is into the suspend mode, if you enable the Suspend Mode in the BIOS setup.

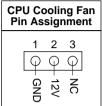

### **IR - Infrared Device Connector**

Attach a 5-pin infrared device cable to this connector for enabling the infrared transfer function. This mainboard meets the specification of ASKIR and HPSIR.

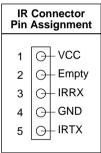

The mainboard's BIOS setup program is the ROM PCI/ISA BIOS from Award Software Inc. Enter the Award BIOS program's Main Menu as follows:

- 1. Turn on or reboot the system. After a series of diagnostic checks, you are asked to press DEL to enter Setup.
- 2. Press the <DEL> key to enter the Award BIOS program and the main screen appears:

ROM PCI/ISA BIOS CMOS SETUP UTILITY AWARD SOFTWARE, INC.

| STANDARD CMOS SETUP                   | INTEGRATED PERIPHERALS |  |  |  |  |  |  |
|---------------------------------------|------------------------|--|--|--|--|--|--|
| BIOS FEATURES SETUP                   | SUPERVISOR PASSWORD    |  |  |  |  |  |  |
| CHIPSET FEATURES SETUP                | USER PASSWORD          |  |  |  |  |  |  |
| POWER MANAGEMENT SETUP                | IDE HDD AUTO DETECTION |  |  |  |  |  |  |
| PNP/PCI CONFIGURATION                 | SAVE & EXIT SETUP      |  |  |  |  |  |  |
| LOAD SETUP DEFAULTS                   | EXIT WITHOUT SAVING    |  |  |  |  |  |  |
| LOAD BIOS DEFAULTS                    |                        |  |  |  |  |  |  |
| Esc : Quit<br>F10 : Save & Exit Setup |                        |  |  |  |  |  |  |
| Time, Date, Hard Disk Type            |                        |  |  |  |  |  |  |

- 3. Choose an option and press <Enter>. Modify the system parameters to reflect the options installed in the system. (See the following sections.)
- 4. Press <ESC> at anytime to return to the Main Menu.
- 5. In the Main Menu, choose "SAVE AND EXIT SETUP" to save your changes and reboot the system. Choosing "EXIT WITHOUT SAVING" ignores your changes and exits the program.

The Main Menu options of the Award BIOS are described in the sections that follow.

## Standard CMOS Setup

Run the Standard CMOS Setup as follows.

1. Choose "STANDARD CMOS SETUP" from the Main Menu. A screen appears.

ROM PCI/ISA BIOS STANDARD CMOS SETUP AWARD SOFTWARE, INC.

| Date (mm:dd:yy) : Sat, Jan 10 1998<br>Time (hh:mm:ss) : 7 : 30 : 33                                                                                |        |                   |          |                |      |  |  |  |
|----------------------------------------------------------------------------------------------------|--------|-------------------|----------|----------------|------|--|--|--|
| HARD DISKS TYPE SIZE C                                                                                                    | YLS HE | AD PRECOM         | IP LANDZ | SECTOR         | MODE |  |  |  |
| Primary Master : AUTO 0                                                                                                    | 0      | 0                 | 0 0      |                | AUTO |  |  |  |
| Primary Slave : AUTO 0                                                                                                    | 0      | 0                 | 0 0      |                | AUTO |  |  |  |
| Secondary Master : AUTO 0                                                                                                    | 0      | 0                 | 0 0      |                | AUTO |  |  |  |
| Secondary Slave : AUTO 0                                                                                                    | 0      | 0                 | 0 0      | 0              | AUTO |  |  |  |
| Drive A: 1.44M, 3.5 in. Drive B: None Floppy 3 Mode Support: Disabled Video: EGA/VGA                                                               |        | Extended<br>Other | Memory:  | 31744K<br>384K |      |  |  |  |
| Halt On : All Errors                                                                                                    |        | Total             | Memory:  | 32768K         |      |  |  |  |
| Esc : Quit $\uparrow \downarrow \rightarrow \leftarrow$ : Select Item PU/PD/+/- : Modify F11 : Help (Shift) F2 : Change Color F3 : Toggle Calendar |        |                   |          |                |      |  |  |  |

2. Use arrow keys to move between items and select values. Modify selected fields using PgUp/PgDn/+/– keys. Some fields let you enter values directly.

Date (mm/dd/yy)

Type the current date.

Time (hh:mm:ss)

Type the current time.

Primary (Secondary) Master & Slave First, choose the type of hard disk that you already installed:

Auto – BIOS detects hard disk type automatically (default)

1 ~ 45 – Selects standard hard disk type
User – User defines the type of hard disk.
Choose "None" when there is no

Next, choose hard disk mode:

Auto – BIOS detects hard disk mode automatically (default)

Normal – Normal IDE hard disk (smaller than 528MB)

LBA – Enhanced-IDE hard disk (larger than 528MB)

Primary (Secondary) Master & Slave (Continued) Large – Large IDE hard disk (for certain

hard disk)

Note: If you have any questions on your hard

disk type or mode, ask your hard disk provider or previous user for details.

Drive A & B

Choose 360KB, 51/4 in.,

1.2MB, 5 1/4 in., 720KB, 3 1/2 in.,

1.44M, 3 1/2 **in**.(default), 2.88 MB, 3 1/2 **in**. or

None

Floppy 3 Mode Support Choose Disabled (default) or Enabled. When enables this function, the system will support 720KB/1.25MB/1.44MB 3 different mode

floppy diskette.

Note: This function is for a special disk drive

which happens to be popular in Japan.

Video Choose MONO, EGA/VGA (default), CGA40,

or CGA80.

Halt On Choose halt mode when BIOS detects system

errors:

All Errors (default)

No Errors

All, But Diskette All, But Keyboard All, But Disk/Key

3. When you finish, press the <ESC> key to return to the Main Menu.

## **BIOS Features Setup**

Run the BIOS Features Setup as follows.

1. Choose "BIOS FEATURES SETUP" from the Main Menu and a screen with a list of items appears. (The screen below shows the BIOS default settings.)

ROM PCI/ISA BIOS BIOS FEATURES SETUP AWARD SOFTWARE, INC.

```
Virus Warning
                                 : Disabled Video
                                                        BIOS Shadow
                                                                          Enabled
CPU Internal Cache
                                 : Enabled
                                               C8000-CBFFF Shadow : Disabled
                                              CC000-CFFFF Shadow : Disabled
                                 : Enabled
External Cache
Quick Power on Self Test
                                : Enabled
                                : A,C,SCSI D4000-D7FFF Shadow : Disabled D8000-DBFFF Shadow : Disabled D0000-DFFFF Shadow : Disabled D0000-DFFFF Shadow : Disabled
Boot Sequence
Swap Floppy Drive
Boot Up NumLock Status
Gate A20 Option
                                 : Fast
Memory parity/ECC Check
                                : Disabled
Typematic Rate Setting : D:
Typematic Rate (Chars/Sec) : 6
                                 : Disabled
                              : 250
: Setup
                                                                     \uparrow \downarrow \rightarrow \leftarrow: Select Item
Typematic Delay (Msec)
                                               ESC : Ouit
Security Option
                                               F1 : Help
                                                                    PU/PD/+/- : Modify
IDE Second Channel Control : Enabled
                                                   : Old Values (Shift)F2 : Color
                                 : Disabled F6
PCI/VGA Palette Snoop
                                                    : Load BIOS Defaults
                                 : Non-OS2 F7
OS Select for DRAM >64MB
                                                    : Load Setup Defaults
```

 Use the arrow keys to move between items and to select values. Modify the selected fields using the PgUp/PgDn/+/– keys. <F> keys are explained below:

<F1>: "Help" gives options available for each item.

Shift <F2>: Change color.

<F5>: Get the old values. These values are the values with

which the user started the current session.

<F6>: Load all options with the BIOS Setup default values. <F7>: Load all options with the Power-On default values.

A short description of screen items follows:

Virus Warning Enable this option will allow BIOS to protect the

boot sectors and partition tables of your hard disk. Any attempt to write to them will cause the system to

halt and display a warning message.

CPU Internal Cache This option enables/disables the CPU's internal cache. (The Default setting is Enabled.)

External Cache This option enables/disables the external cache

memory. (The Default setting is Enabled.)

| BIOS Setup                                | 23                                                                                                    |
|-------------------------------------------|----------------------------------------------------------------------------------------------------|
| <b>Quick Power</b><br><b>On Self Test</b> | Enabled provides a fast POST at boot-up.                                                                                                    |
| Boot Sequence                             | Choose the boot device sequence as your need. For example, "A, C, SCSI" means BIOS will look for an operating system first from drive A, drive C, then SCSI device. Options of this function are: A, C, SCSI C, A, SCSI C, CDROM, A CDROM, C, A D, A, SCSI E, A, SCSI F, A, SCSI SCSI, A, C SCSI, C, A C only LS/ZIP, C. |
| Swap Floppy<br>Drive                      | Enabled changes the sequence of the drive A and drive B to drive B and drive A. (The Default setting is Disabled.)                                                                                                    |
| Boot Up Num<br>Lock Status                | Choose <b>On</b> (default) or <b>Off</b> . On puts numeric keypad in Num Lock mode at boot-up. Off puts this keypad in arrow key mode at boot-up.                                                                                                    |
| Gate A20<br>Option                        | Choose Fast (default) or Normal.                                                                                                    |
| Memory<br>Parity/ECC<br>Check             | Choose Enabled or Disabled (default). Set this option to Enabled when using ECC or Parity check memory.                                                                                                    |
| Typematic Rate<br>Setting                 | Enable this option to adjust the keystroke repeat rate. Default is Disabled.                                                                                                    |
| Typematic Rate (Chars/Sec)                | Choose the rate a character keeps repeating.                                                                                                    |

Choose how long after you press a key that a character begins repeating.

Typematic Delay (Msec)

#### **Security Option** Choose **Setup** or **System**. Use this feature to prevent unauthorized system boot-up or use of BIOS Setup. "System" – Each time the system is booted the password prompt appears. "Setup" – If a password is set, the password prompt only appears if you attempt to enter the Setup program. IDE Second Choose Enabled (default) or Disabled. Set to Disabled when you need to turn off the IDE Second Channel Control channel The color of the monitor may be incorrect PCI/VGA Enabled: if uses with MPEG card. Enable this Palette Snoop option to make the monitor normal. Disabled: Disable Snoop function (default). OS Select for OS2 -Choosing this when you are using OS/2 DRAM >64MB operation system. Non-OS/2 - Choosing this when you are using no-OS/2 operation system.

Video Adapter

BIOS Shadow

BIOS shadow copies BIOS code from slower ROM to faster RAM. BIOS can then execute from RAM. These 16K segments can be shadowed from ROM to RAM. BIOS is shadowed in a 16K segment if it is enabled and it has BIOS present.

3. After you have finished with the BIOS Features Setup program, press the <ESC> key and follow the screen instructions to save or disregard your settings.

## **Chipset Features Setup**

The Chipset Features Setup option changes the values of the chipset registers. These registers control system options in the computer.

*Note:* Change these settings only if you are familiar with the Chipset.

Run the Chipset Features Setup as follows.

1. Choose "CHIPSET FEATURES SETUP" from the Main Menu and the following screen appears. (The screen below shows default settings.)

ROM PCI/ISA BIOS CHIPSET FEATURES SETUP AWARD SOFTWARE, INC.

```
Bank 0/1 DRAM Timing
                            : 60ns
Bank 2/3 DRAM Timing
                            : 60ns
Bank 4/5 DRAM Timing
DRAM Read Pipeline
                            : 60ns
                            : Enabled
Tag Config (dirty bit)
                            : 1
Cache Rd+CPU Wt Pipeline : Enabled
Linear Burst
                            : Disabled
                            : Enabled
Video BIOS Cacheable
System BIOS Cacheable
                            : Enabled
Memory Hole At 15M-16M
                            : Disabled
                                                             \uparrow \downarrow \rightarrow \leftarrow: Select Item
                                          ESC : Ouit
AGP Aperture Size
                            : 64M
                                          F1 : Help
                                                            PU/PD/+/- : Modify
                                              : Old Values (Shift)F2 : Color
OnChip USB
                            : Disabled
                                          F6 : Load BIOS Defaults
Spread Spectrum
                            : Disabled
                                          F7
                                              : Load Setup Defaults
```

2. Use the arrow keys to move between items and select values. Modify selected fields using the PgUp/PgDn/+/- keys.

A short description of screen items follows:

Bank 0/1 DRAM Timing Choose DRAM Timing 60ns (default), Bank 2/3 DRAM Timing 70ns, Normal, Mdeium, Fast, or Turbo. Bank 4/5 DRAM Timing

**DRAM Read Pipeline** Use the default setting.

Tag Config (dirty bit) Choose 1 (default): Write-back cache

or 0: Write-through cache

Cache Rd+CPU Wt Use the default setting. Pipeline

Linear Burst Choose Enabled or Disabled (default). Set this option to Enabled when using Cyrix processor. Video BIOS Cacheable Disabled - The video BIOS C0000H-C7FFFH is not cached. Enabled – The video BIOS C0000H-C7FFFH is cacheable if cache controller is enabled System BIOS Cacheable Disabled - The ROM area F0000H-FFFFFH is not cached. Enabled – The ROM area F0000H-FFFFFH is cacheable if cache controller is enabled Memory Hole At 15M-Choose Enabled or Disabled (default). Some interface cards will map their ROM 16M address to this area. If this occurs, you should select Enabled, otherwise use Disabled **AGP Aperture Size** AGP could use the DRAM as its video RAM. Choose the DRAM size that you want it to be used as video RAM. The range is from 4MB to 256MB. Choose Enabled or Disabled (default). Set OnChip USB to Enabled when using the USB device.

**Spread Spectrum** Enabled it when you want to run the FCC

or DOC testing.

3. After you have finished with the Chipset Features Setup, press the <ESC> key and follow the screen instructions to save or disregard your settings.

## **Power Management Setup**

The Power Management Setup option sets the system's power saving functions

Run the Power Management Setup as follows.

1. Choose "POWER MANAGEMENT SETUP" from the Main Menu and a screen with a list of items appears.

ROM PCI/ISA BIOS
CMOS SETUP UTILITY
POWER MANAGEMENT SETUE

```
Primary INTR
                         : User Define
Power Management
                                                                                 : Primary
                      : Yes
: Suspend -> Off
: DPMS Support
PM Control by APM
Video Off Method
Video Off After
                                                 IRQ4 (COM 1)
IRQ5 (LPT 2)
                                                                                 : Primary
                                                                                 : Primary
                                                 IRQ6 (Floppy Disk)
IRQ7 (LPT 1)
IRQ8 (RTC Alarm)
                                                                                : Primary
: Primary
Modem Use IRO
Sof-Off by PWR-BTTN : Instant-Off
                                                                               : Disabled
                                                 IRQ9 (IRQ2 Redir)
IRQ10 (Reserved)
                                                                                : Secondary
      ** PM Timers **
                                                                                : Secondary
HDD Power Down : Disabled
Doze Mode : Disabled
                                                  IRO11 (Reserved)
                                                                                : Secondary
                                                 IRQ12 (PS/2 Mouse)
                                                                                : Primary
Suspend Mode
                          : Disabled
                                                  IRQ13 (Coprocessor)
                                                                                : Primary
                                                  IRQ14 (Hard Disk)
                                                                                : Primarv
      ** PM Events **
                                                  IRO15 (Reserved)
                                                                                 : Disabled
MCD.
                         : OFF
                          : LPT/COM
LPT & COM
HDD & FDD
                          : ON
                         : OFF
: Disabled
                                                                    \uparrow \downarrow \rightarrow \leftarrow: Select Item
DMA/Master
                                                ESC : Ouit
Modem Ring Resume
                                                F1 : Help PU/PD/+/- : Modity
F5 : Old Values (Shift)F2 : Color
                                                                    PU/PD/+/- : Modify
RTC Alarm Resume
                         : Disabled
                                                     : Load BIOS Defaults
                                                     : Load Setup Defaults
```

2. Use the arrow keys to move between items and to select values. Modify the selected fields using the PgUp/PgDn/+/- keys.

A short description of selected screen items follows:

**Power Management** Options are as follows:

User Define – Let's you define the HDD and system power down times

(default).

Disable – Disables the Green PC

Features.

Min Saving – Doze timer = 1 Hour

Standby timer = 1 Hour Suspend timer = 1 Hour HDD Power Down = 15 Min

Max Saving - Doze timer = 1 Min

Standby timer = 1 Min Suspend timer = 1 Min HDD Power Down = 1 Min

PM Control by APM

Video Off Option

Choose **Yes** (default) or **No**. APM stands for Advanced Power Management. To use APM, you must run "power.exe" under DOS v6.0 or later version.

Susp, Stby→off: Video off when the system

runs into Suspend or Standby

mode.

All Modes→off: Video off in all modes.

Always On: Video never off.

Suspend→off: Video off when system runs

into the suspend mode.

Video Off Method Choose DPMS Support (default), Blank

screen, or V/H Sync+Blank for the selected

PM mode.

**Modem Use IRQ** Choose Modem IRQ Setting. Default setting is

set on IRQ3.

Soft-Off by PWR-

BTTN

Choose Instant-off (default) or Delay 4 Sec. Delay 4 Sec turns off the system power 4

seconds after pushing the power button

**HDD Power Down** When the set time has elapsed, the BIOS sends

a command to the HDD to power down, which turns off the motor. Time is adjustable from 1 to 15 minutes. The default setting is Disabled. Some older model HDDs may not support this

advanced function.

**Doze Mode** When the set time has elapsed, the BIOS sends

a command to the system to enter doze mode (system clock drops to 33MHz). Time is

adjustable from 1 Min to 1 Hour.

**Standby Mode** The default is Disabled. Time is adjustable

from 1 Min to 1 Hour.

#### **Suspend Mode**

The default is Disabled. Only an SL-Enhanced (or SMI) CPU can enter this mode. Time is adjustable from 1 Min to 1 Hour. Under Suspend mode, the CPU stops completely (no instructions are executed.)

VGA

Choose **Off** (default) or **On** to disable or enable the power management.

LPT & COM

Choose LPT/COM (default) or LPT (COM) to enable the power management timer. Choose NONE to disable the power management timer.

HDD &FDD

Choose **On** (default) to enable the power management timer, or **Off** to disable the power management timer.

DMA/master

Choose **Off** (default) or **On**. If you choose the system "Off", will not monitor the signal of DMA/master; and when you choose "On", the system will not have SMI signal until the master is finished while the master is working.

Modem Ring Resume Choose **Enabled** or **Disabled** (default). This function only works when the computer is powered on.

Enabled – The system will resume active when modem is ringing.

Disabled – The system will not resume when modem is ringing.

RTC Alarm Resume Choose Enabled or Disabled (default).

Enabled – Set alarm to wake up the system either by the date (1-31) or time (hh:mm:ss), and if the date is set to 0, it means that the system will wake up by the alarm everyday.

Disabled – The system ignores the alarm.

**Primary INTR** 

When **On** (default) is chosen, you can choose any IRQ #.

IRQ#

When set at "Primary" the processor will power down only after the BIOS detects a "no IRQ activity" during the time specified by the Suspend time. If set at "Secondary event" the system will distinguish whether an interrupt accesses and I/O address or not. If it does, the system enters the standby mode. If not, the system enters the dreaming mode; that is the system goes back full-on status but leaves the monitor blank. For instance, if the system connects to a LAN and receives an interrupt from its file server, the system will enter the dreaming mode to execute the corresponding calling routine.

3. After you have finished with the Power Management Setup, press the <ESC> key to return to the Main Menu.

## **PNP/PCI Configuration Setup**

This option sets the mainboard's PCI Slots. Run this option as follows:

1. Choose "PNP/PCI CONFIGURATION SETUP" from the Main Menu and the following screen appears. (The screen below shows default settings.)

ROM PCI/ISA BIOS PNP/PCI CONFIGURATION AWARD SOFTWARE, INC.

```
Resources Controlled By : Manual
                                              CPU to PCI Write Buffer : Enabled
                                            PCI Master Broken Timer : Disabled
PCI IRQ Actived By : Level
Assign IRQ for USB : Enabled
Reset Configuration Data : Disabled
ACPI I/O Device Node : Enabled
IRQ-3 assigned to : Legacy ISA*
                                             Assign IRQ for VGA
IRO-4 assigned to : Legacy ISA*
                                                                           : Enabled
IRQ-5 assigned to : PCI/ISA PnP*
IRQ-7 assigned to : PCI/ISA PnP*
IRQ-9 assigned to : PCI/ISA PnP*
IRQ-10 assigned to : PCI/ISA PnP*
IRO-11 assigned to : PCI/ISA PnP*
IRO-12 assigned to : PCI/ISA PnP*
IRQ-14 assigned to : PCI/ISA PnP*
IRQ-15 assigned to : PCI/ISA PnP*
DMA-0 assigned to : PCI/ISA PnP*
DMA-1 assigned to : PCI/ISA PnP*
DMA-3 assigned to : PCI/ISA PnP*
                                                                  \uparrow \downarrow \rightarrow \leftarrow: Select Item
                                              ESC : Ouit
                                                                 PU/PD/+/- : Modify
                                              F1 : Help
DMA-5 assigned to : PCI/ISA PnP*
                                              F5 : Old Values (Shift)F2 : Color
                                              F6 : Load BIOS Defaults
F7 : Load Setup Defaults
DMA-6 assigned to : PCI/ISA PnP*
DMA-7 assigned to : PCI/ISA PnP*
```

<sup>\*:</sup> These items will disappear when Resource Controlled. is Auto.

2. Use the arrow keys to move between items and select values. Modify selected fields using the PgUp/PgDn/+/- keys.

A short description of screen items follows:

| Resources<br>Controlled By      | Manual – BIOS doesn't manage PCI/ISA PnP card (i.e., IRQ) automatically.                                                                                              |
|---------------------------------|----------------------------------------------------------------------------------------------------|
|                                 | Auto – BIOS auto manage PCI and ISA PnP card (recommended).                                                                                                    |
| Reset<br>Configuration<br>Data  | Disabled – Retain PnP configuration data in BIOS.                                                                                                    |
| Data                            | Enabled – Reset PnP configuration data in BIOS.                                                                                                    |
| ACPI I/O Device<br>Node         | Use the default setting.                                                                                                    |
| IRQX and<br>DMAX assigned<br>to | Choose <b>PCI/ISA PnP</b> or <b>Legacy ISA</b> . If the first item is set to <b>Manual</b> , you could choose IRQX and DMAX assigned to PCI/ISA PnP card or ISA card. |
| CPU to PCI<br>Write Buffer      | Choose Enabled (default) or Disabled.                                                                                                    |
| PCI Master<br>Broken Timer      | Choose Enabled or Disabled (default).                                                                                                    |
| PCI IRQ<br>Activated By         | Choose <b>Edge</b> or <b>Level</b> . Most PCI trigger signals are Level. This setting must match the PCI card.                                                        |
| Assign IRQ for USB              | Choose Enabled (default) or Disabled to enable or disable USB IRQ.                                                                                                    |
| Assign IRQ for VGA              | Chooe Enabled (default) or Disabled to enable or disable VGA IRQ.                                                                                                    |

3. After you have finished with the PCI Slot Configuration, press the <ESC> key and follow the screen instructions to save or disregard

your settings.

## **Load Setup Defaults**

This item loads the system values you have previously saved. Choose this item and the following message appears:

"Load SETUP Defaults (Y/N)? N"

To use the SETUP defaults, change the prompt to "Y" and press <Enter>. This item is recommended if you need to reset the system setup.

Note: The SETUP Defaults are optimized for the most stabilized

performance.

## **Load BIOS Defaults**

Choose this item and the following message appears:

"Load BIOS Defaults (Y/N)?N"

To use the BIOS defaults, change the prompt to "Y" and press <Enter>.

Note: BIOS DEFAULTS values are adjusted for high performance. If you run into any problems after loading BIOS DEFAULTS, please load the SETUP DEFAULTS for the stable performance.

## **Integrated Peripherals**

The Integrated Peripherals option changes the values of the chipset registers. These registers control system options in the computer.

*Note:* Change these settings only if you are familiar with the Chipset.

Run the Integrated Peripherals as follows.

1. Choose "Integrated Peripherals" from the Main Menu and the following screen appears. (The screen below shows default settings:)

ROM PCI/ISA BIOS INTEGRATED PERIPHERALS AWARD SOFTWARE, INC.

```
Onboard Parallel Port
                                                                          : 378/TRO7
OnChip IDE First Channel
                               : Enabled
                                             Parallel Port Mode
OnChip IDE Second Channel : Enabled
                                                                          : ECP+EPP
                                             ECP Mode Use DMA
                                                                          : 3
IDE Prefetch Mode
                               : Enabled
IDE HDD Block Mode
                                             Parallel Port EPP Type
                                                                          : EPP1.9
                               : Fnahled
IDE Primary Master PIO
IDE Primary Slave PIO
                              : Auto
                               : Auto
IDE Secondary Master PIO
                              : Auto
                               : Auto
IDE Secondary Slave PIO
                              : Auto
IDE Primary Master UDMA
IDE Primary Slave UDMA
                               : Auto
IDE Secondary Master UDMA : Auto
IDE Secondary Slave UDMA
                              : Auto
Onboard FDC Controller
                              : Enabled
                                             ESC : Ouit
                                                                 \uparrow \downarrow \rightarrow \leftarrow: Select Item
                              : 3F8/IRQ4 F1 : Help PU/PD/+/-: Modif:
: 2F8/IRQ3 F5 : Old Values (Shift)F2 : Color
: Standard F6 : Load BIOS Defaults
                                                                PU/PD/+/- : Modify
Onboard UART 1
Onboard UART 2
Onboard UART 2 Mode
                                                 : Load Setup Defaults
```

2. Use the arrow keys to move between items and select values. Modify selected fields using the PgUp/PgDn/+/- keys.

A short description of screen items follows:

On-chip Primary PCI Enabled -

Enabled – Use the on-board IDE

(default)

On-chip Secondary PCI Disabled – Turn off the on-board IDE

**IDE** 

IDE/

**IDE Prefetch Mode**Use the default setting.

IDE HDD Block Mode Choose Enabled (default) or Disabled.
Enabled invokes multi-sector transfer

Enabled invokes multi-sector transfer instead of one sector per transfer. Not all

HDDs support this function.

IDE Primary Master PIO/ IDE Primary Slave PIO/ IDE Secondary Master PIO/ IDE Secondary Slave PIO Choose **Auto** (default) or **mode 0~4**. Mode 0 is the slowest speed, and HDD mode 4 is the fastest speed. For better performance and stability, we suggest you use the Auto setting to set the HDD control timing.

IDE Primary Master UDMA/ IDE Primary Slave UDMA/ IDE Secondary Master UDMA/ IDE Secondary Slave UDMA Choose **Auto** (default) or **Disabled**. Auto – Supports Ultra DMA mode.

**Onboard FDC Controller** 

Enabled – Use the on-board floppy controller (default).

Disabled – Turn off the on-board floppy controller

Onboard UART 1 Onboard UART 2 Choose UART 1 & 2's I/O address. Do no set port 1 & 2 to the same value except for Disabled. Choose Auto for automatic setting for the I/O address and IRO.

COM1/3F8H COM3/3E8H COM2/2F8H (default)

Onboard UART 2 Mode

Choose Standard (default), HPSIR, or ASKIR to meet the specification of your Infra Red device.

**IR Duplex Mode** 

Use the default setting (Half). This function shows up only when either HPSIR or ASKIR is chosen in the previous function (Onboard UART 2 Mode).

**Onboard Parallel Port** 

Choose the parallel port I/O address: 378H/IRQ7 (default), 3BCH/IRQ7, 278H/IRQ5, or Disabled to disable this

port.

Parallel Port Mode

Choose **ECP+EPP** (default), **SPP**, **EPP**, or **ECP**. The mode depends on your external device that connects to this port.

**ECP Mode Use DMA** 

Choose **DMA3** (default) or **DMA1**. This setting only works when the Onboard Printer Mode is set at the ECP mode.

**Parallel Port EPP Type** 

Choose EPP 1.9 (default) or EPP 1.7.

3. After you have finished with the Integrated Peripherals, press the <ESC> key and follow the screen instructions to save or disregard your settings.

## **Supervisor Password**

Based on the setting you made in the "Security Option" of the "BIOS FEATURES SETUP", this Main Menu item lets you configure the system so that a password is required every time the system boots or an attempt is made to enter the Setup program. Change the password as follows:

1. Choose "SUPERVISOR PASSWORD" in the Main Menu and press <Enter>. The following message appears:

#### "Enter Password:"

- Enter a password and press <Enter>.
   (If you do not wish to use the password function, you can just press <Enter> and a "Password disabled" message appears.)
- 3. After you enter your password, the following message appears prompting you to confirm the new password:

#### "Confirm Password:"

4. Re-enter your password and then Press <ESC> to exit to the Main Menu.

Important: If you forget or lose the password, the only way to access the system is to set jumper JP5 to clear the CMOS RAM.
All setup information is lost and you must run the BIOS setup program again.

#### **User Password**

Based on the setting you made in the "Security Option" of the "BIOS FEATURES SETUP", this Main Menu item lets you configure the system so that a password is required every time the system boots or an attempt is made to enter the Setup program. Change the password as follows:

1. Choose "USER PASSWORD" in the Main Menu and press <Enter>. The following message appears:

#### "Enter Password:"

- 2. Enter a password and press <Enter>. (If you do not wish to use the password function, you can just press <Enter> and a "Password disabled" message appears.)
- 3. After you enter your password, the following message appears prompting you to confirm the new password:

#### "Confirm Password:"

- 4. Re-enter your password and then Press <ESC> to exit to the Main Menu.
- 5. You are not allowed to change any setting in "CMOS SETUP UTILITY" except change user's password.

Important: If you forget or lose the password, the only way to access the system is to set jumper JP5 to clear the CMOS RAM.
All setup information is lost and you must run the BIOS setup program again.

## **IDE HDD Auto Detection**

This Main Menu item automatically detects the hard disk type and configures the STANDARD CMOS SETUP accordingly.

Note: This function is only valid for **IDE** hard disks.

ROM PCI/ISA BIOS CMOS SETUP UTILITY AWARD SOFTWARE, INC.

| HARD DISKS                          | - 5 | TYPE | SIZE | CYLS | HEAD | PRECOMP | LANDZ | SECTOR | MODE |  |
|-------------------------------------|-----|------|------|------|------|---------|-------|--------|------|--|
| Primary Master                      |     |      | 0    | 0    | 0    | 0       | 0     | 0      |      |  |
| Primary Slave<br>Secondary Master   |     |      | 0    | 0    | 0    | 0       | 0     | 0      |      |  |
| Secondary Master                    |     |      | 0    | 0    | 0    | 0       | 0     | 0      |      |  |
|                                     |     |      |      |      |      |         |       |        |      |  |
| Do you accept this drive C (Y/N)? N |     |      |      |      |      |         |       |        |      |  |
| ESC : Skip                          |     |      |      |      |      |         |       |        |      |  |

## **Quick Installation Guide**

This Quick Installation Guide leaflet is designed for those people who are familiar with motherboard settings to set up this new motherboard in order to boot up the system. Refer back to the proper chapters if you have run in to any problems.

Diagram 1: Motherboard Layout

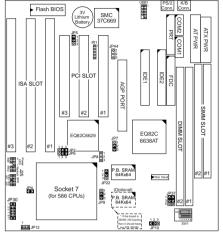

**Table 1: Memory Configurations** 

|                  | SIMM Bank | DIMM Bank   |                |  |  |
|------------------|-----------|-------------|----------------|--|--|
|                  |           | DIMM 1      | DIMM 2         |  |  |
| RAM Type         | FPM/EDO   | FPM/EDO/    | FPM/EDO/       |  |  |
|                  |           | SDRAM       | SDRAM          |  |  |
| Single RAM       | 4/8/16/32 | 8/16/32/64/ | 8/16/32/64/128 |  |  |
| Module Size (MB) |           | 128         |                |  |  |

Note: Do not install FPM or EDO SIMM/DIMM when you already installed SDRAM type of DIMM.

**Table 2: Jumper Settings** 

| CMOS clear             | r: JP5     |             |          | AT Power                  | Suppl | y Conn                  | ector: CN1                       |                                             | CPU Cooling Fan Connector: JP12 |                     |                          |                    |  |  |
|------------------------|------------|-------------|----------|---------------------------|-------|-------------------------|----------------------------------|---------------------------------------------|---------------------------------|---------------------|--------------------------|--------------------|--|--|
| Retain CM              |            | 1-2         |          |                           |       |                         | ower supply                      |                                             | pin                             | 1                   | 2                        | 3                  |  |  |
| data (defau            | lt)        |             |          | plug into                 |       |                         |                                  |                                             | function                        | GND                 | 12V                      | NC                 |  |  |
|                        |            |             |          |                           |       |                         | nector: P1                       |                                             | RST                             |                     | HD Led                   |                    |  |  |
| Clear CMO              | S data     | 2-3         |          | please ins<br>into this h |       |                         | power supply pl                  | ug                                          | Connect th<br>button to th      |                     | Connect t<br>to this jur | he HDD led<br>nper |  |  |
| USB1                   |            |             | •        |                           |       | PRT                     |                                  |                                             | SPEAK                           |                     | Keylock                  | •                  |  |  |
| Plug the US            | SB cable i | nto this co | onnector |                           |       | prin                    | ter cable header                 |                                             | Connect th                      | e cable             | Connect keyboard         |                    |  |  |
|                        |            |             |          |                           |       |                         | Power Supply of speakers to this |                                             | s to this                       | lock switch to this |                          |                    |  |  |
|                        |            |             |          |                           |       |                         | Selection Jum                    | pers:                                       | jumper ju                       |                     | jumper                   |                    |  |  |
| IrDA (Infrar           | ed Device  | es Connec   | tor): IR |                           |       |                         | JP2, JP6                         |                                             |                                 |                     |                          |                    |  |  |
| pin                    | 1          | 2           | 3        | 4                         | 4     | 5                       | AT (default)                     | 2-3                                         | Wake-On-L                       | AN Header           | : JP44                   |                    |  |  |
| function               | Vcc        | Empty       | IRR:     | X GN                      | D I   | RTX                     | ATX                              | 1-2                                         | pin                             | 1                   | 2                        | 3                  |  |  |
| DIMM Volta             | age: JP37  | 1           | Burst I  | Mode: JP                  | 22    | Pov                     | ver Switch: PW2                  |                                             | function 5                      |                     | END                      | Sensor             |  |  |
| 3.3V DIMN<br>(default) | И 1–3      | and 2-4     | 1–2      |                           |       |                         |                                  | Connect your power switch<br>to this jumper |                                 | TB Led              |                          | PW Led             |  |  |
| 5V DIMM                | 3–5        | 3-5 and 4-6 |          | 2–3 Cyrix                 |       | (momentary switch type) |                                  | Connect the led to this                     |                                 | Connect t           | he power<br>jumper       |                    |  |  |

| Host             | Host Bus Frequency Selection Jumper: JP7, JP8 |                 |    |    |  |  |  |  |  |  |  |  |  |
|------------------|-----------------------------------------------|-----------------|----|----|--|--|--|--|--|--|--|--|--|
| JP7              | JP8                                           | JP8 CPU AGP PCI |    |    |  |  |  |  |  |  |  |  |  |
| 2-3<br>(default) | open<br>(default)                             | 66              | 66 | 33 |  |  |  |  |  |  |  |  |  |
| 1-2              | 2-3                                           | 100             | 66 | 33 |  |  |  |  |  |  |  |  |  |
|                  |                                               |                 |    |    |  |  |  |  |  |  |  |  |  |

|                   | SDRAM Frequency Selection Jumper: JP9, JP10                             |  |  |  |  |  |  |  |  |  |  |
|-------------------|-------------------------------------------------------------------------|--|--|--|--|--|--|--|--|--|--|
| JP9 2-3<br>(defa  | SDRAM frequency is the same as CPU frequency ult) (60/66/75/83/100 MHz) |  |  |  |  |  |  |  |  |  |  |
| 1-2               | SDRAM frequency is the same as AGP frequency (66 MHz)                   |  |  |  |  |  |  |  |  |  |  |
| JP10 1-2<br>(defa | SDRAM is running at CPU frequency                                       |  |  |  |  |  |  |  |  |  |  |
| 2-3               | SDRAM is running at AGP frequency                                       |  |  |  |  |  |  |  |  |  |  |

Jumper Settings for CPU Voltage & Frequency

| Voltage Settings: JP30 |       |             |       |       |       |       |  |  |  |  |  |  |  |
|------------------------|-------|-------------|-------|-------|-------|-------|--|--|--|--|--|--|--|
| Voltage                | 1-2   | 1-2 3-4 5-6 |       |       | 9-10  | 11-12 |  |  |  |  |  |  |  |
| single 3.52V           | close | open        | open  | open  | open  | close |  |  |  |  |  |  |  |
| singel 3.3V            | close | open        | open  | open  | close | open  |  |  |  |  |  |  |  |
| dual 3.2V              | close | open        | open  | close | open  | open  |  |  |  |  |  |  |  |
| dual 2.9V              | close | open        | close | open  | open  | open  |  |  |  |  |  |  |  |
| dual 2.8V              | close | open        | open  | open  | open  | close |  |  |  |  |  |  |  |
| dual 2.2V              | open  | close       | open  | open  | open  | open  |  |  |  |  |  |  |  |

| <b>,</b>                    |     |     |     |            |     |     |     |  |  |  |  |  |  |
|-----------------------------|-----|-----|-----|------------|-----|-----|-----|--|--|--|--|--|--|
| CPU Frequency Settings: SW1 |     |     |     |            |     |     |     |  |  |  |  |  |  |
| Frequency                   | 4   | 5   | 6   | Multiplier | 1   | 2   | 3   |  |  |  |  |  |  |
| 60 Mhz                      | on  | off | off | 1.5/3.5x   | off | off | off |  |  |  |  |  |  |
| 66 Mhz                      | on  | on  | on  | 2.0x       | on  | off | off |  |  |  |  |  |  |
| 75 Mhz                      | off | on  | off | 2.5x       | on  | on  | off |  |  |  |  |  |  |
| 83 Mhz                      | on  | on  | off | 3.0x       | off | on  | off |  |  |  |  |  |  |
| 100 Mhz                     | off | off | on  | 4.0x       | on  | off | on  |  |  |  |  |  |  |
|                             |     |     |     | 4.5x       | on  | on  | on  |  |  |  |  |  |  |

#### **Settings for Various Processors**

| Settings                     | CPU Freque | ncy: SW1   |     |     |     |     |     |     | CPU Volta                                                                                                    | CPU Voltage: JP30                                                    |            |               |              |             |        | JP7 | JP8  | JP9      | JP10 | SDRAM<br>Timing |
|------------------------------|------------|------------|-----|-----|-----|-----|-----|-----|----------------------------------------------------------------------------------------------------|----------------------------------------------------------------------|------------|---------------|--------------|-------------|--------|-----|------|----------|------|-----------------|
| Porcessor                    | Bus Clock  | Multiplier | 1   | 2   | 3   | 4   | 5   | 6   | Voltage                                                                                                    | 1-2                                                                  | 3-4        | 5-6           | 7-8          | 9-10        | 11-12  |     |      |          |      |                 |
| AMD K5 PR90                  | 60MHz      | 1.5x       | off | off | off | on  | off | off | 3.52V                                                                                                    | close                                                                | open       | open          | open         | open        | close  |     |      |          |      |                 |
| AMD K5 PR100                 | 66MHz      | 1.5x       | off | off | off | off | off | off |                                                                                                    |                                                                      | -          | -             | -            | -           |        |     |      |          |      |                 |
| AMD K5 PR120                 | 60MHz      | 1.5x       | off | off | off | on  | off | off | The AMI                                                                                                    | K5 and K                                                             | 6 come in  | several vers  | ions with d  | fferent vol | tages. |     |      |          |      |                 |
| AMD K5 PR133                 | 66MHz      | 2.0x       | on  | off | off | off | off | off | Please verify the correct voltage settings with your dealer before installation.                                           |                                                                      |            |               |              |             |        | 2-3 | open | 2-3      | 1-2  | 8ns/10ns        |
| AMD K5 PR150                 | 60MHz      | 2.5x       | on  | on  | off | on  | off | off | The most                                                                                                    | The most common K5 runs on 3.52V.                                    |            |               |              |             |        |     | (def | ault)    |      |                 |
| AMD K5 PR166                 | 66MHz      | 2.5x       | on  | on  | off | off | off | off |                                                                                                    |                                                                      |            |               |              |             |        |     |      |          |      |                 |
| AMD K6 PR166                 | 66MHz      | 2.5x       | on  | on  | off | off | off | off | 2.9V                                                                                                    | close                                                                | open       | close         | open         | open        | open   |     |      |          |      |                 |
| AMD K6 PR200                 | 66MHz      | 3x         | off | on  | off | off | off | off | 2.9V                                                                                                    | close                                                                | open       | close         | open         | open        | open   |     |      |          |      |                 |
| AMD K6 PR233*                | 66MHz      | 3.5x       | off | off | off | off | off | off | 3.2V                                                                                                    | close                                                                | open       | open          | close        | open        | open   |     |      |          |      |                 |
| AMD K6 3D                    | 100MHz     | 2.5x       | on  | on  | off | off | off | on  | 2.2V                                                                                                    | open                                                                 | close      | open          | open         | open        | open   | 1-2 | 2-3  | 2-3      | 1-2  | 8ns or faster   |
|                              |            |            |     |     |     |     |     |     |                                                                                                    |                                                                      |            |               |              |             |        |     |      | 1-2      | 2-3  |                 |
| Cyrix 6x86 P150 <sup>+</sup> | 60MHz      | 2.0x       | on  | off | off | on  | off | off | The Cyrix 6x86(L) and MX come in several versions with different voltages. Please ask your dealer for the correct voltage. |                                                                      |            |               |              |             |        |     |      |          |      |                 |
| Cyrix 6x86 P166+             | 66MHz      | 2.0x       | on  | off | off | off | off | off |                                                                                                    |                                                                      |            |               |              |             |        |     |      |          |      |                 |
| Cyrix 6x86 P200+             | 75MHz**    | 2.0x       | on  | off | off | off | on  | off |                                                                                                    | -                                                                    |            |               |              |             |        |     |      | 2-3      | 1-2  |                 |
| Cyrix 6x86 PR166*            | 60/2.5     | 66/2.0     | on  | on  | off | on  | off | off | 2.9V                                                                                                    | 2.9V close open close open open open                                 |            |               |              |             |        |     |      | default) |      | I               |
| Cyrix 6x86 PR200*            | 66/2.5     | 75/2.0**   | on  | on  | off | off | off | off | 2.9V close open close open open open                                                                                       |                                                                      |            |               |              |             |        |     |      |          |      |                 |
| Cyrix 6x86 PR233             | 75MHz**    | 2.5x       | on  | on  | off | off | on  | off | 2.9V                                                                                                    | close                                                                | open       | close         | open         | open        | open   |     |      |          |      |                 |
| Cyrix 6x86 PR266             | 83MHz      | 2.5x       | on  | on  | off | on  | on  | off | 2.9V                                                                                                    | close                                                                | open       | close         | open         | open        | open   | 1-2 | 2-3  | 2-3      | 1-2  | 8ns/10ns        |
| P54C P90                     | 60MHz      | 1.5x       | off | off | off | on  | off | off | The P54C                                                                                                    | The P54C (standard Pentium) comes in several versions with different |            |               |              |             |        |     |      |          |      |                 |
| P54C P100                    | 66MHz      | 1.5x       | off | off | off | off | off | off | voltages.                                                                                                    | Please as                                                            | k your dea | er for the co | orrect volta | ge.         |        |     |      |          |      |                 |
| P54C P120                    | 60MHz      | 2.0x       | on  | off | off | on  | off | off | The most                                                                                                    | The most common P54C runs on 3.3V                                    |            |               |              |             |        |     |      |          |      |                 |
| P54C P133                    | 66MHz      | 2.0x       | on  | off | off | off | off | off | 3.3V                                                                                                    | close                                                                | open       | open          | open         | close       | open   | 2-3 | open | 2-3      | 1-2  |                 |
| P54C/P55C P150               | 60MHz      | 2.5x       | on  | on  | off | on  | off | off |                                                                                                    |                                                                      |            |               |              |             |        |     |      | ault)    |      |                 |
| P54C/P55C P166               | 66MHz      | 2.5x       | on  | on  | off | off | off | off | The P55C (MMX) processors have the same voltage setting:                                                                   |                                                                      |            |               |              |             |        |     |      |          |      |                 |
| P54C/P55C P180               | 60MHz      | 3x         | off | on  | off | on  | off | off |                                                                                                    |                                                                      |            |               |              |             |        |     |      |          |      |                 |
| P54C/P55C P200               | 66MHz      | 3x         | off | on  | off | off | off | off |                                                                                                    |                                                                      |            |               |              |             |        | 1   |      |          |      |                 |
| P55C P233                    | 66MHz      | 3.5x       | off | off | off | off | off | off | 2.8V                                                                                                    | close                                                                | open       | open          | open         | open        | close  |     |      |          |      |                 |

<sup>\*</sup> There are two versions of these MX CPUs. Set the frequency according to the markings on the CPU.

\*\* When using the 75MHz bus clock CPUs, remember that you should not install the AGP VGA card due to the speed limitation of AGP bus. (The max. speed of AGP bus is 66MHz.)